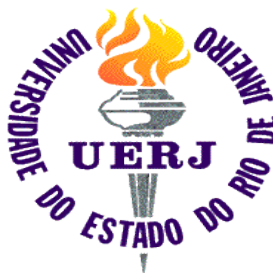

Universidade do Estado do Rio de Janeiro<br>Europa Faculdade de Engenharia<br>Elétrica Faculdade de Engenharia Laboratório de Engenharia Elétrica

# Introdução ao uso do Linux (parte 3)

Autores: Elaine de Mattos Silva

Raphael Guedes

Orientador: Prof. José Paulo Vilela Soares da Cunha Rio de Janeiro, 23 de setembro de 2005 Programa de Estágio Interno Complementar do CETREINA/SR-1/UERJ

### **Contatos**

- Apostila e apresentações disponíveis em: http://www.lee.eng.uerj.br/~elaine
- e-mail de contato: elaine.mattos@gmail.com elaine@lee.eng.uerj.br

# **Organização deste curso**

- Aula 1
	- *Software* Livre
	- Evolução dos sistemas operacionais
	- Noções básicas
- Aula 2
	- Principais comandos
- Aula 3
	- Principais comandos (cont.)
	- Programas de interface gráfica

# **Aula 3**

- Aula 3
	- Principais Comandos (cont.)
		- Compactação e descompactação
		- Gerenciamento de processos
		- Gerenciamento de grupos e privilégios
	- Gerenciadores de impressão
	- Programas gráficos
	- Editores de texto (*vi,emacs Latex, OpenOffice.org*)

# **Redirecionamento**

Todo comando tem saída padrão. Geralmente tela.

Pode-se redirecionar a saída de um comando para um arquivo.

```
Ex.:
date
date > data.txt
```
A saída do comando date, que é a data atual é redirecionada para o arquivo texto data.txt

# **Redirecionamento (cont.)**

Para redirecionar mais de um comando para o mesmo arquivo:

 $E_{\rm X}$ : date who (date;who)> data.txt

O sinal de redirecionamento > levou as saídas dos comandos date e who para o arquivo data.txt

# **Redirecionamento (cont.)**

Vimos com o comando cat > arquivo que é possível criar um arquivo texto a partir do terminal. Também é possível editar este arquivo usando:

cat >> data.txt Isto aparece no fim do texto control+D cat data.txt

Desta forma é possível acrescentar sem apagar o que já havia no arquivo. Se o arquivo não existir o *shell* simplemente o cria.

# **Pipelines**

Sucessão de comandos executados em ordem.

Ex.1: cat > nomes nome1 nome2 nome3 control+D sort nomes | cat

Pega o conteúdo do arquivo nomes, põe em ordem alfabética e exibe na tela.

# **Pipelines (cont.)**

Ex.2: Para salvar os nomes em ordem alfabética em um arquivo:

#### sort nomes > nomes ordem

Salva o conteúdo de "nomes" em ordem alfabética em "nomes ordem"

# **Compactação**

zip – compacta arquivos. Compatível com DOS/Windows e outros sistemas.

Opções: zip - ajuda

- -f / -u adiciona apenas os arquivos modificados ou novos
- -d apaga entradas
- -r recursivo
- -T testa integridade

#### Ex.:

zip compactados teste1 teste2

# **Compactação(cont.)**

#### gzip / bzip – compacta arquivos.

- Opções:
- -d descompacta
- -f força a (des)compactação
- -q suprime os avisos
- -t testa a integridade do arquivo compactado

#### Ex.: gzip texto1 gzip -d texto1.gz

# **Compactação(cont.)**

tar –*(tape archiver)* salva arquivos em um só arquivo. O zip já faz isto.

Opções:

-t lista o conteúdo do arquivo tar

-x extrai os arquivos

-c cria o arquivo tar

Ex.:

tar -cf arquivo.tar texto1 texto2 tar -xvf arquivo.tar

# **Gerenciamento de processos**

- ps informa processos em andamento
- Opções:
- -a mostra informações de outros usuários
- -u mostra nome do usuário e hora de início do processo
- -x mostra processos não associados a um terminal.
- Os estados podem ser, entre outros:
- S -> *sleeping*
- T -> *traced, stopped*
- R -> *running*

# **Gerenciamento de processos(cont.)**

 $kil$ l – termina um processo.

Opções:

-9 termina o processo

Ex.:

kill -9 1425

 $\texttt{killall}$  – termina um processo

Ex.:

killall -9 xmms

# **Gerenciamento de grupos e usuários**

 $su -$  assume a identidade de um usuário por outra.

passwd – muda a senha do usuário. É necessário saber a senha anterior, a não ser que você seja o super usuário.

useradd / adduser – adiciona usuários ao sistema. Opções: -d diretório /home

-g grupo

# **Gerenciamento de grupos e usuários (cont.)**

groupdel – apaga um grupo groupmod - modifica um grupo (GID, etc.)

groupadd – adiciona um grupo ao sistema

- g permite que você identifique o número do grupo

Opções:

Opções:

-n muda o nome do grupo

# **Gerenciamento de grupos e usuários (cont.)**

who – mostra quem está logado no sistema.

userdel– apaga um usuário do sistema. Opções:

-r apaga os arquivos do usuário.

sudo – executa comandos como super usuário. Opções:

-l lista os comandos permitidos e proibidos para o usuário.

# **Gerenciamento de privilégios**

chmod – altera permissões de arquivos MODO ABSOLUTO:

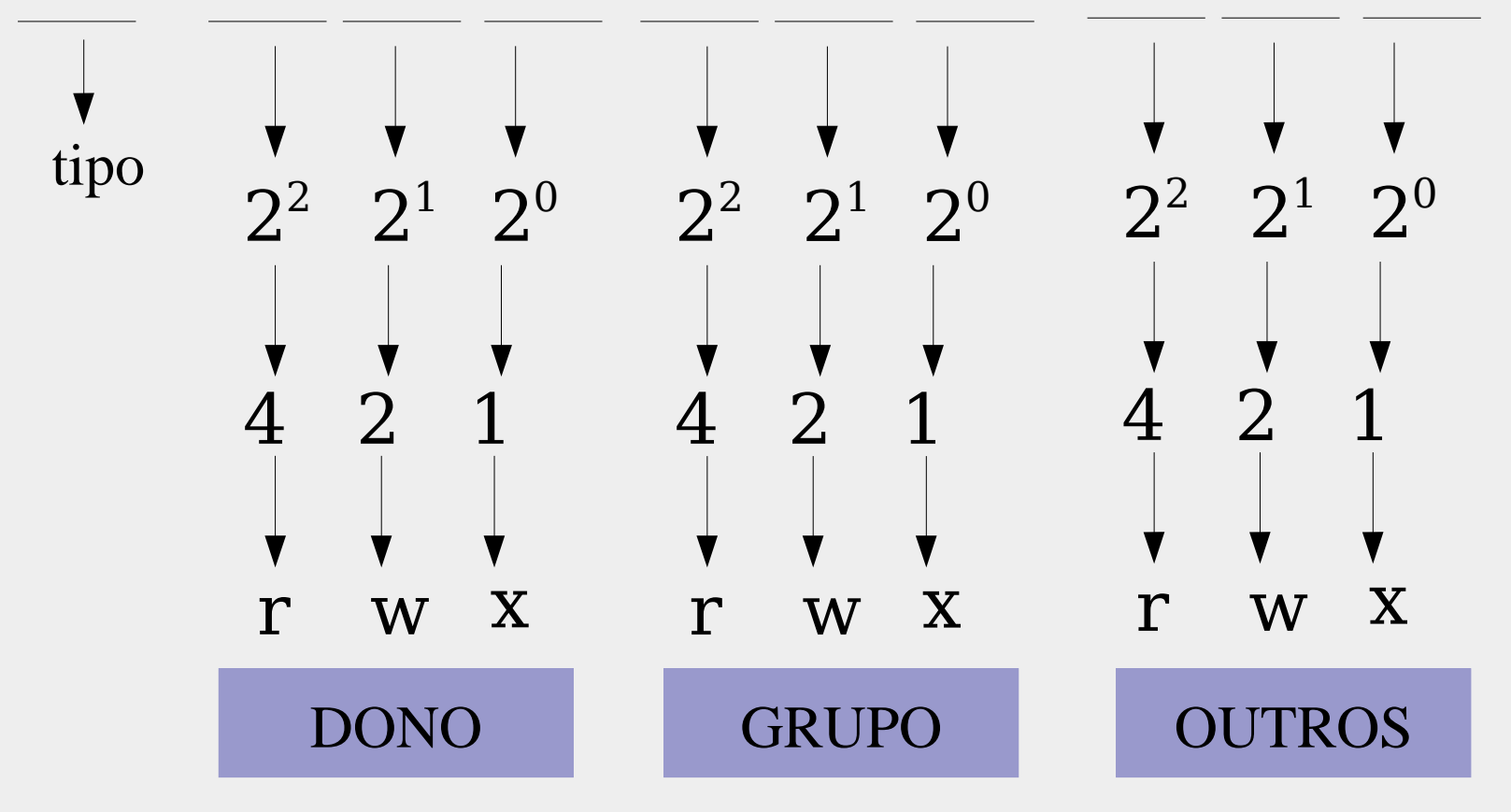

#### Ex.1:

Queremos dar permissão de leitura e escrita para o dono, permissão de leitura para o grupo ao qual o dono participa e permissão de leitura a outros indivíduos fora do grupo.

#### chmod 644 texto1

dono  $-6 = 2^2 + 2^1 = \text{rw} \rightarrow \text{permsa}$ o de leitura e escrita grupo  $-4 = 2^2 = r \rightarrow$  permissão de leitura outros  $-4 = 2^2 = r \rightarrow$  permissão de leitura

Ex.2:

Queremos dar permissão de leitura, escrita e execução para todos.

chmod 777 texto2

dono, grupo e outros  $-7 = 2^2 + 2^1 + 2^0 = \text{rwx}$   $\rightarrow$  permissões para leitura, escrita e execução

#### MODO SIMBÓLICO:

Opções:

#### grupos

- u usuário
- g grupo
- o outros
- a todos

#### permissões

- r leitura
- w escrita
- x execução

#### operação

- + adiciona
- retira
- = assinala

explicitamente uma permissão

#### Ex.:

chmod u+rwx,g-w,o=r teste

chown – altera <sup>o</sup> dono de um arquivo

#### Ex.: chown root texto2

Para alterar o dono e o grupo automaticamente: chown aluno.uerj texto2

chgrp – altera <sup>o</sup> grupo do arquivo

 $Ex.$ :

chgrp lee texto2

### **Gerenciadores de Impressão**

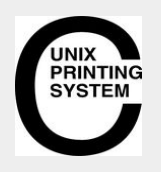

#### CUPS – Common Unix Printing System

transforma qualquer computador em um servidor de impressão

- utiliza um mecanismo padronizado
- acabou com problemas de incompatibilidade

### **Gerenciadores de Impressão (cont.)**

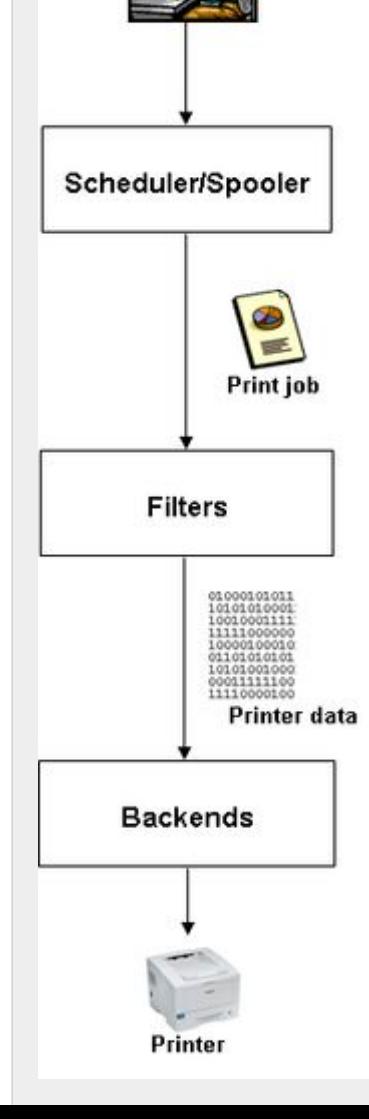

- CUPS Common Unix Printing System funcionamento:
- envia arquivo para o *agendador*
- o *agendador* envia o arquivo para um filtro que converte o arquivo em um formato que a impressora entende
- depois de convertido o arquivo vai para o *backend* onde é impresso pela impressora requisitada pelo usuário

### **Gerenciadores de Impressão (cont.)**

- Kprinter
- interface de impressão do KDE
- caixa de diálogo com diversas opções
- funciona com CUPS e outros subsistemas de impressão

## **Gerenciadores de Impressão (cont.)**

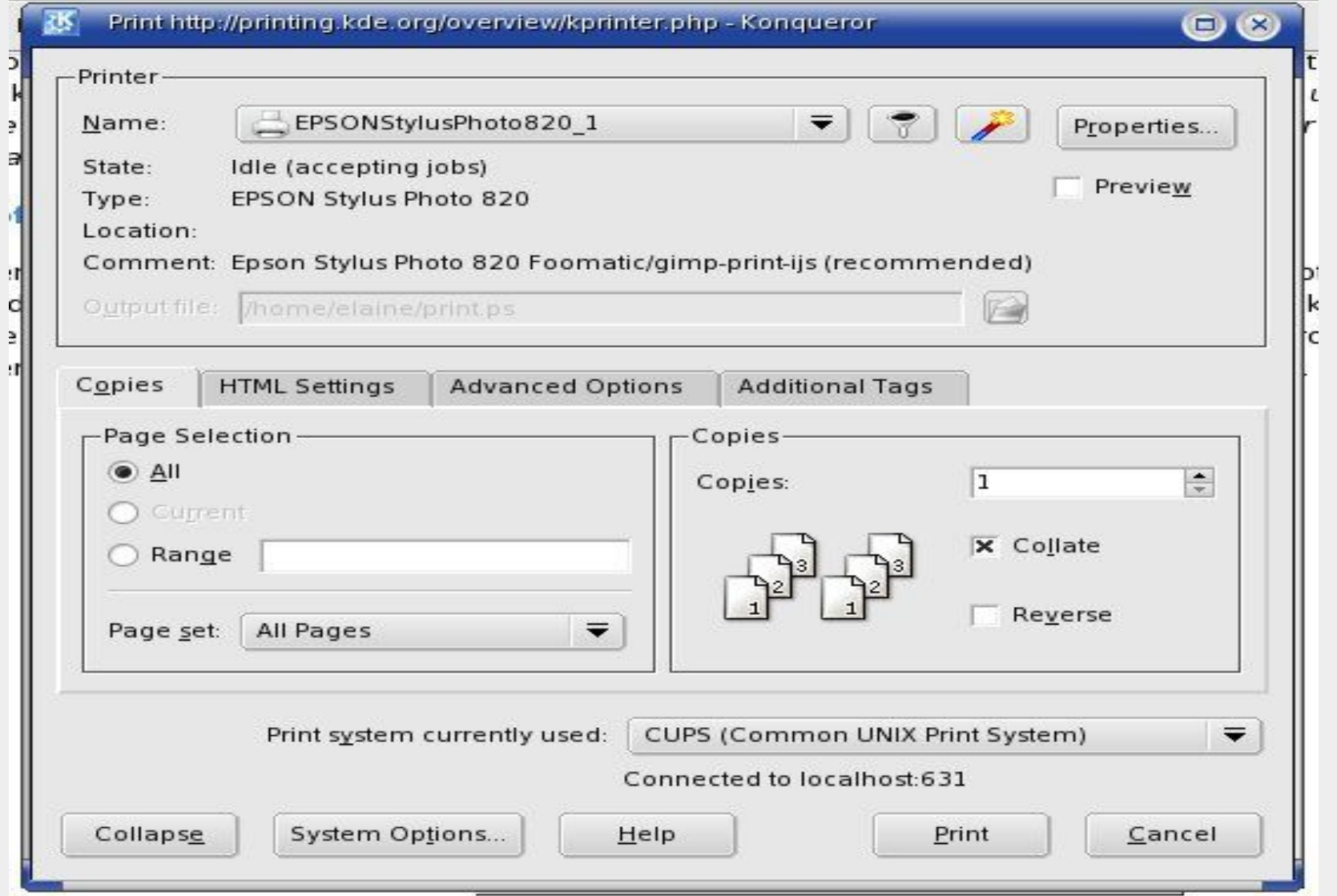

Introdução ao Uso do Linux. pt3

# **Comandos de Impressão**

lpq – mostra a fila de impressão do diretório de *spool.* lprm n° do processo – retira arquivos da fila.

# **Programas Gráficos**

Import

descrição: captura de telas.

# **Programas Gráficos (cont.)**

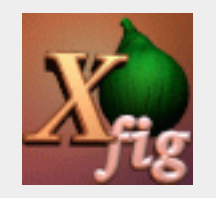

#### Xfig ä

- desenho vetorial
- pode importar imagens GIF, JPEG
- salva apenas no formato Xfig: \*.fig
- exporta para outros formatos: \*.jpg, \*.eps, \*.gif

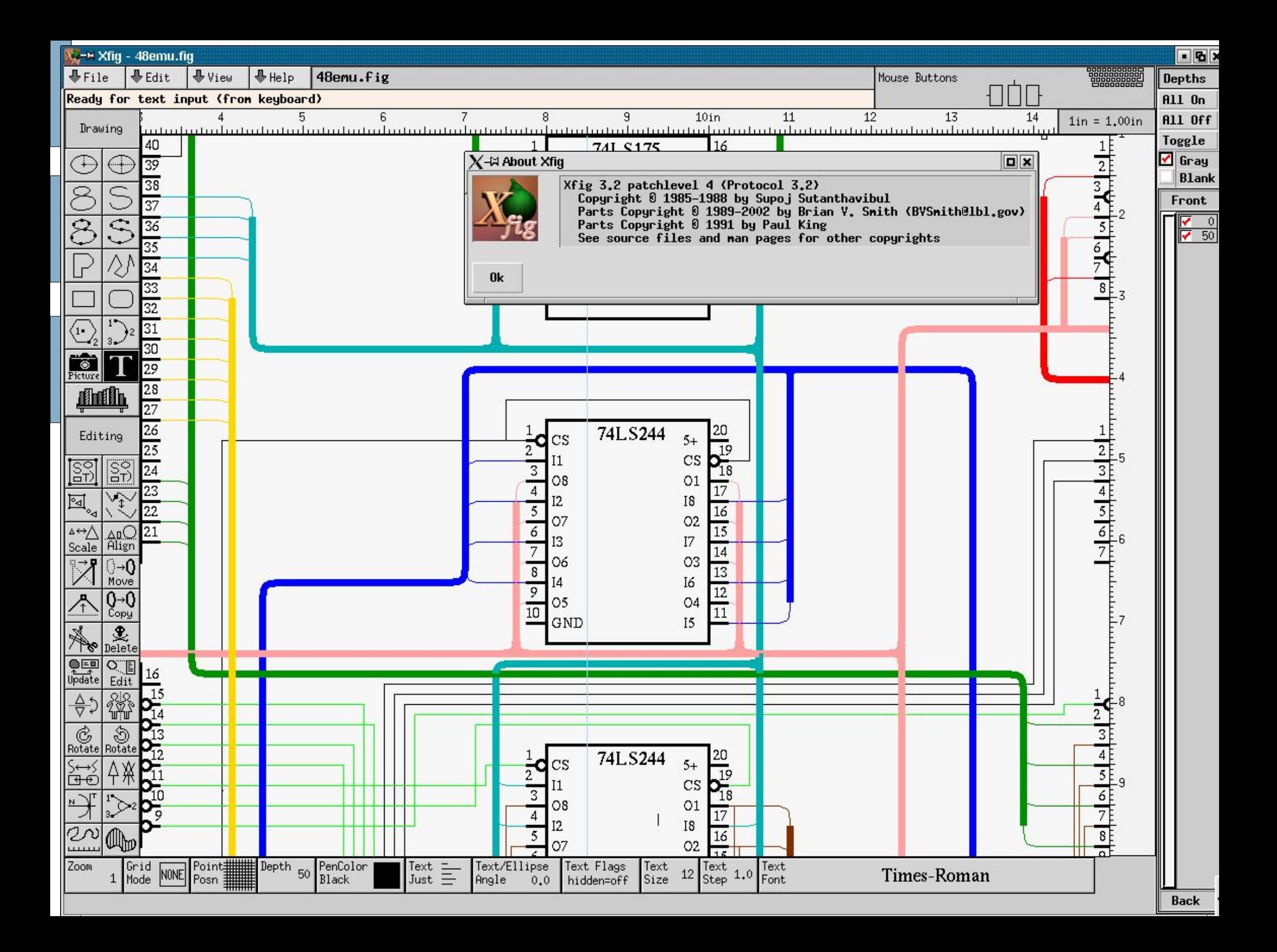

# **Programas Gráficos (cont.)**

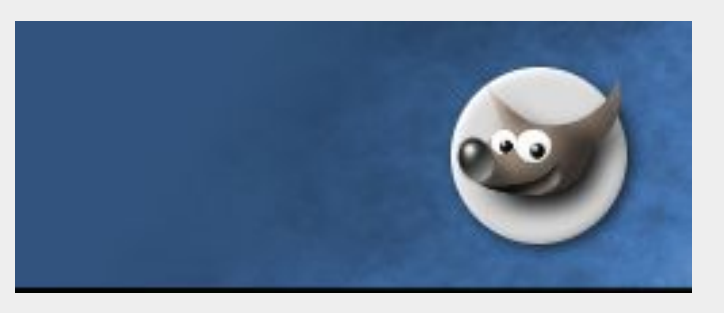

Gimp

### GNU *Image Manipulation Program Cria imagens, renderiza imagens pesadas, converte formatos, retoca fotos, etc Aceita plugins*

Introdução ao Uso do Linux. pt3

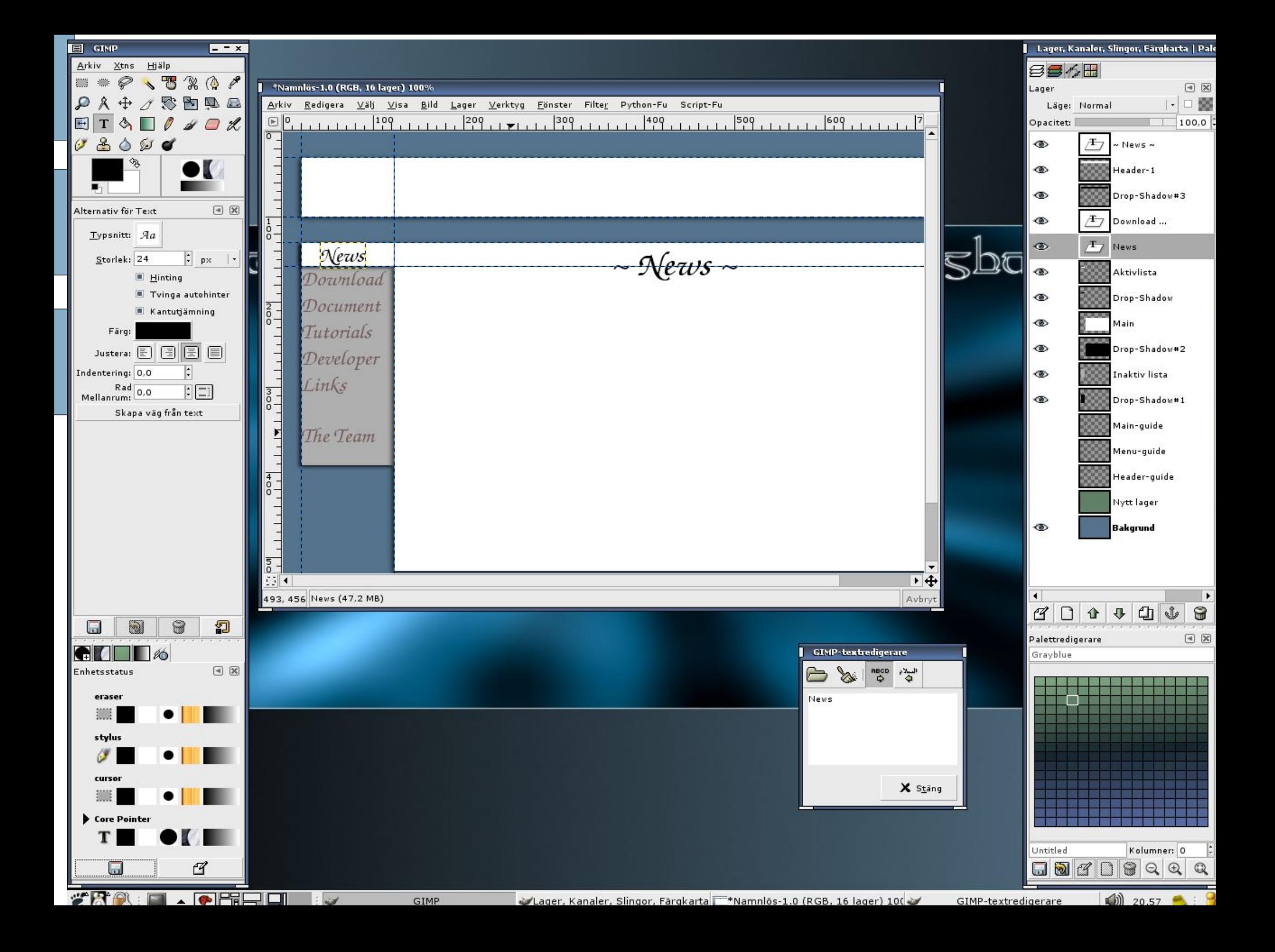

# **Editores de Texto**

#### Processamento de palavras X Processamento de Texto

Processadores de palavras: permitem que se visualize o texto enquanto se está produzindo. WYSIWYG

Processadores de texto usam a "linguagem de tipografia" que diz como o texto deve ser formatado.

### **Editores de Texto (cont.)**

 $\mathbf{v}$ *i* 

- primeiro editor de texto baseado em tela
- extremamente simples
- comandos curtos

### **Editores de Texto (cont.)**

- Modos:
	- comandos edição modo x
- Comandos mais comuns:
	- $\mathbf{i}$  insere texto
	- a insere o texto onde estiver o cursor
	- x deleta caracteres em baixo do cursor

### **Editores de Texto (cont.)**

Modo X: (esc)

- $\bullet$  : (dois pontos) entra no modo X
- $\rightarrow$ :w salva o arquivo
- $\blacksquare$ : q sai do vi
- $\rightarrow$  :wq salva e sai
- :q! sai sem salvar

# **Editores de Texto (cont.)**

*OpenOffice.org*

Conjunto de ferramentas para escritório. Inclui:

- Editor de textos: doc, html, swx, entre outros
- Editor de planilhas: xls, sxc
- Editor de imagens
- Editor de apresentações: ppt, sxi

### **Processadores de Texto**

#### • Latex

Quem usa?

Muito usado por pesquisadores, professores, alunos de graduação e cientistas.

Por que usar Tex?

Design visual X Design lógico.

Mais fácil para editar fórmulas e textos científicos, gráficos.

- Exemplos:
	- Livro de cálculo On-line.
	- Manuais de laboratório de Física.
	- Apostila do Curso Introdução ao Uso do Linux

### **Processadores de Texto (cont.)**

$$
\begin{bmatrix}\n\int_0^{\pi} \operatorname{sen}(\theta) d\theta & \sqrt{x^{y^2}} & e^x \\
\frac{x+y}{1+\frac{x}{y}} & \lim_{x\to 0} \frac{\operatorname{sen}x}{x} & 3u + vw\n\end{bmatrix}
$$
\n
$$
\begin{bmatrix}\n\text{determinates}[\text{as}[\text{apaper},12pt][article]\n\text{begin}[\text{deft}] \text{begin}[\text{fer}]\n\end{bmatrix}\n\end{bmatrix}
$$

```
Νſ
\t \tert{\begin\array_ncttr}<br>\int_{0}^{\pi} sen(\theta) d\theta & \sqrt{x^{y{^2}}} & e^x \\
\frac{1}{2}\frac{x+y}{1+\frac{x}{y}} & \lim_{x \rightarrow 0} \frac{sen x}{x} &
                                                                                         3u + v\end{array} \right] \]
\end{document}
```
# **Programas Matemáticos**

#### Scilab

- *Software* de cálculo numérico
- Criado por um grupo de pesquisadores da INRIA e da ENPC (França)
- Distribuição gratuita pela Internet
- CACSD *Computer Aided Control Systems Design*
- Projeto de Sistemas de Controle Auxiliados por Computador

# **Programas Matemáticos (cont.)**

Operações Básicas: Soma  $a = 1$  $b = 2$  $a + b$ 

# **Programas Matemáticos (cont.)**

- Operações com Números Complexos:  $A= 5+2*%$ i;  $B = -2 + % i;$ Soma
- $A+B$ Subtração
	- A-B
- Divisão
	- A/B
- Multiplicação
	- A\*B

# **Programas Matemáticos (cont.)**

```
Raiz Quadrada
    sqrt(-2)Polinômios
    pelas raízes
         p=poly([1 2],
's' )
         p=pelos coeficientes
         q=poly([1 2],
's'
,
'coeff')
         q=
```
# **Conclusão**

Linux é uma boa alternativa para alunos de graduação e profissionais de Engenharia

Há diversos programas livres voltados para a Engenharia

Crescente facilidade de uso;

Tendência de mercado.

# **Referências**

Material didático

- Apostila Introdução ao Uso do Linux
	- http://www.lee.eng.uerj.br/~elaine

Mais sobre *Software* Livre

- Documentário *Revolution OS*
- Cartilha de *Software* Livre
- Evolução dos Sistemas Operacionais
	- Livro: A. S. Tanenbaum. *Sistemas Operacionais Modernos.* Prentice Hall do Brasil, Rio de Janeiro, 1995

# **Referências(cont.)**

- *Shell Script*
	- Livro: J.C. Neves. *Linux: Programando em Shell.* Brasport, Rio de Janeiro, 2000.
	- Tutorial: Programação em *Bourne-Again Shell* http://meleu.da.ru
- **OpenOffice.org** 
	- http://www.openoffice.org

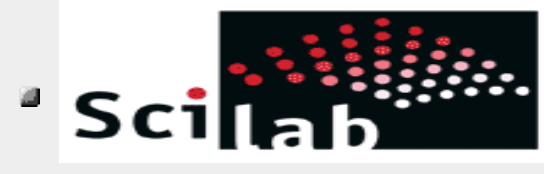

http://www.scilab.org